# **Download Station Addon Developer's Guide v4**

Download Station features add-on functionality to extend search, download and RSS functions. Add-on are developed using PHP and are controlled by the Download Station daemon. This document describes the Add-on architecture, features and how to develop them.

# **Addon Directory**

# **Default Volume**

Depending on your NAS model, the default volume can be found using the following command:

```
[~] # /sbin/qetcfq -f /etc/config/def_share.info SHARE_DEF defVolMP
 /share/CACHEDEV1_DATA
 [~] # export DEFAULT_VOLUME=`/sbin/getcfg -f /etc/config/def_share.info SHARE_DEF defVolMP`
```
Every installed app is saved to the \${DEFAULT\_VOLUME}/.qpkg folder, and Download Station is located in the \${DEFAULT\_VOLUME}/.qpkg/DSv3 folder.

# **Addon Installation**

Download Station uses domain names for naming Add-ons. They can be found in \${DEFAULT\_VOLUME}/.qpkg/DSv3/addons/.

```
 [~] # ls -1 ${DEFAULT_VOLUME}/.qpkg/DSv3/usr/sbin/addons
 btdigg.org/
 bttiantang.com/
 extratorrent.cc/
 kickass.to/
 mininova.org/
 torrentreactor.net/
 vertor.eu/
 yun.baidu.com/
```
Each Add-on contains at least three types of files.

```
 [~] # ls -1 ${DEFAULT_VOLUME}/.qpkg/usr/sbin/addons/btdigg.org/
 addon.json
 addon.key
 btdigg.org.php
```
The first one is an Add-on definition file named addon.json. This Add-on definition is nothing more than a metadata file in JSON format that contains properties including your Add-on's name, description, and version number. At a high level, we use it to tell Download Station what the Add-on is going to do. To learn more about the Add-on definition, read the Add-on Definition File Format documentation.

The second is an Add-on signature file named addon.key. This signature file is a standard RSA public key file and can be generated from an openssl command line tool. Before releasing your Add-on, a package utility named ds-addon-pack.sh will compress all the files in your Add-on folder and sign with the RSA private key.

The last file is your add-on entry. Download Station will verify and run this program using add-on definition. The ISite, IRSS, IVerify, ISearch and IDownload interface is defined in Download Station. Your add-on must at least extend ISite and implement a Download Station accessable constructor function and the other interfaces are optional.

Add-ons only require those three files for base function. Put everything into your Add-on folder and the ds-addon-pack.sh utility will compress those files into a single file and sign it with RSA private key.

# **Addon Definition**

The Download Station Add-on definition file is called addon.json. Before running an Add-on, Download Station will check the definition file format, properties types and values. Some properties can also be used in the web control page to help the user differentiate between supported features. The following code shows the supported definition properties for Add-ons, with links to the section that discusses each property.

```
 {
     "author": "QNAP",
     "website": "http://www.qnap.com",
     "name": "qnap.com",
     "addon": "qnap.com.php",
     "class": "qnap",
     "hosts": [ ... ],
     "domain": "qnap.com",
     "version": 100,
     "interface": [ ... ],
     "qpkg_dependencies": { ... },
     "description": { ... }
 }
```
# **Author**

Only strings are accepted. It can be the author's name, group or any other identifier.

# **Website**

Only strings are accepted.

#### **Name**

Only strings are accepted. This is the display name of the add-on.

# **Addon**

Only strings are accepted. This is the file name of your program entry. Download Station will load and run this file.

#### **Class**

Only strings are accepted. In the addon file, your program must implement ISite interface. Download Station will use this value to find the class and create a new runtime instance.

## **Hosts**

Only string arrays are accepted. Many web sites have alias names or redirect settings. You can give more than one domain host. Download Station will use this value to determine a URL and apply UL to your Add-on program automatically.

# **Domain**

Only strings are accepted. Download Station uses domain names for Add-on names. This value must be identical to your Add-on folder.

### **Version**

Only integers are accepted. The minimum number is 100. If your version number is 12345 that will be displayed as `123.45` on the UI.

# **Interface**

Only string arrays are accepted. Download Station has predefined several PHP interfaces (IRss, ISearch, IVerify, IDownload). To make Download Station know which features are supported by your Add-on, implement the interfaces into you program entry and add definitions to the interface property.

# **Qpkg Dependencies**

App name and version string pair list. If your Add-on will use another app or library, this property will inform users to install those apps before using the add-on. The default value in ds-addon is {"DownloadStation": "5.0.0"}

#### **Description**

Language name and description message pair list. You must at least provide an ENG description. All the languages supported by QTS are below.

ENG - English SCH - TCH - CZE - Czech DAN - Dansk GER - Deutsch SPA - Español FRE - Français ITA - Italiano JPN - KOR - NOR - Norsk POL - Polski RUS - Русский FIN - Suomi SWE - Svenska DUT - Nederlands TUR - Turk dili THA - ไทย HUN - Magyar POR - Português GRK - Ελληνικά ROM - Român

# **Utility**

#### **ds-addon-pack.sh**

This is an automatic compression and sign tool. Developer need use this tool to build a packaged and signed file.

```
 [/share/CACHEDEV1_DATA/.qpkg/DSv3/usr/sbin] # ./ds-addon-pack.sh
Usage: ./ds-addon-pack.sh <private.pem> <public.pem> <addon folder>
 private.pem: /usr/bin/openssl genrsa -out private.pem 1024
 public.pem: /usr/bin/openssl rsa -in private.pem -out public.pem -outform PEM -pubout
```
#### **ds-addon**

Download Station had implemented a utility named ds-addon. You can find this utility in \${DEFAULT\_VOLUME}/.qpkg/DSv3/usr/sbin path. This utility can be used to list, install, enable or create an Add-on. This utility also can run and test your program.

```
 [/share/CACHEDEV1_DATA/.qpkg/DSv3/usr/sbin] # ./ds-addon
```

```
 Usage: ds-addon <option>
  -h|--help
  -a|--addons
 -i|--install <addon file> [force 0|1]
  -e|--enable <addon> [0|1]
  -c|--create <domain name> <class name>
  -r|--rss <addon> <url> [username] [password]
  -v|--verify <addon> [username] [password]
 -s|--search <addon> <keywork> [limit >= 50] [category] [username] [password]
 -d|--download <addon> <url> [username] [password] [meta data]
  -R|--Refresh <addon> <download link> [meta data]
  -P|--Postprocess <addon> <path> <file list> [meta data]
```
The ds-addon usage in the above example is very simple. <> means is required and [] is optional. To determine installed Add-ons, you can pass -a or -addons to ds-addon utility. For example:

```
 [/share/CACHEDEV1_DATA/.qpkg/DSv3/usr/sbin] # ./ds-addon -a
 Array
 (
     [0] => btdigg.org (search)
     [1] => bttiantang.com (search, download)
     [2] => extratorrent.cc (search)
```

```
 [3] => kickass.to (search)
    [4] => mininova.org (search)
     [5] => torrentreactor.net (search)
     [6] => tudou.com (download)
     [7] => vertor.eu (rss, search, download)
     [8] => yun.baidu.com (download)
 )
```
In the above example, the ds-addon utility discovered every Add-on in \${DEFAULT\_VOLUME}/.qpkg/DSv3/usr/sbin/addons/ sub folders and verified addon definition file (addon.json) to get which features are supported. Finally, all lega information is printed to the console. For example, vertor.eu Add-on support rss parse, keyword search and url download.

Because Download Station uses domain name to differentiate Add-ons, the <addon> is the Add-on name which can list from -a or --addon parameter. If you wish run and test your Add-on, you can pass --rss, --verify, --search and --download parameter to do that. More rss, verify, search and download details will be mentioned in the develop section.

#### **Error Code**

When an error occurs, the utility will provide an error message. The utility will also return error codes to help developers to determine what type of error has occurred.

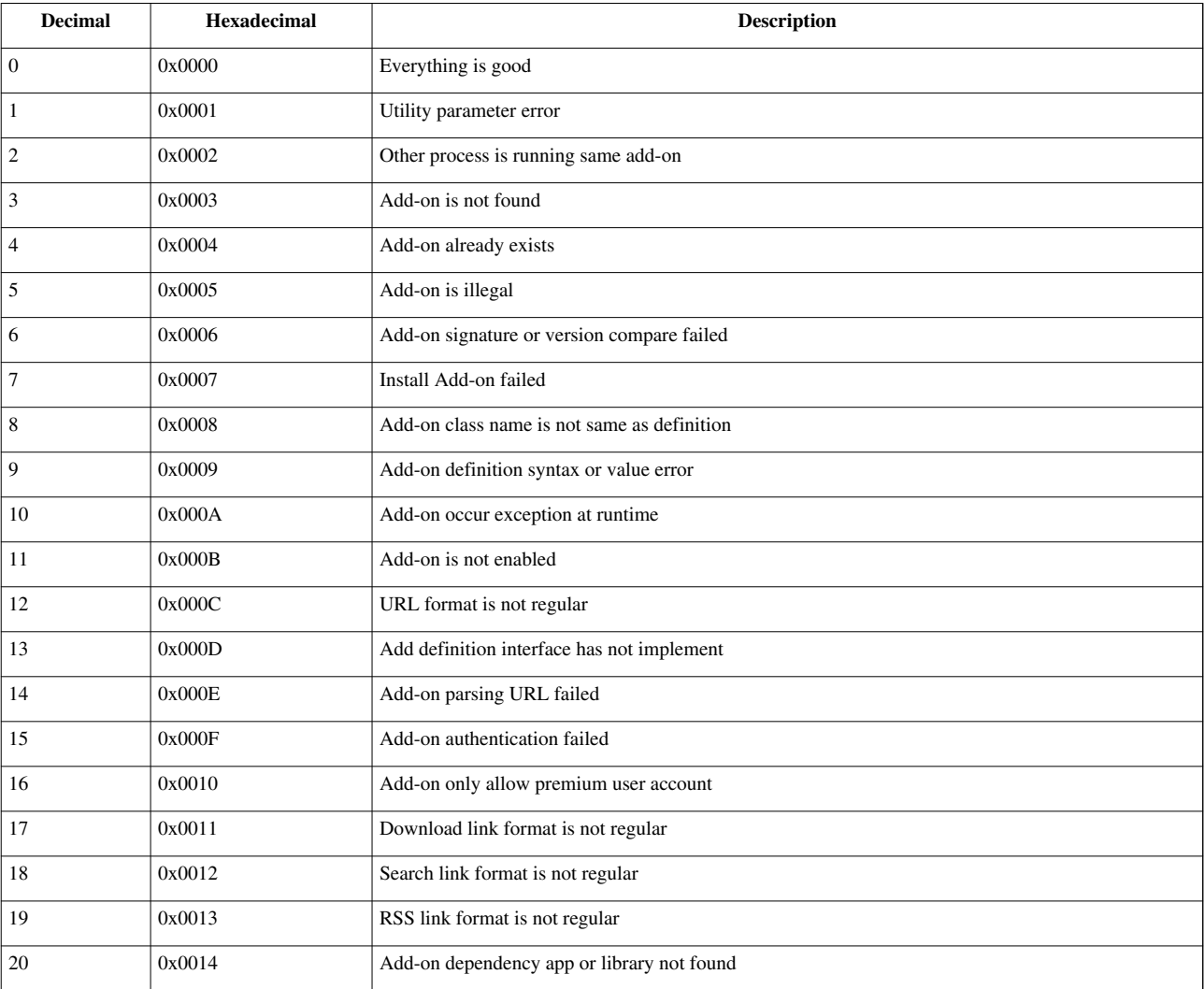

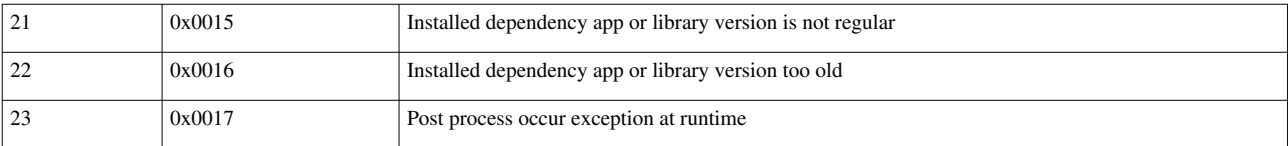

# **PHP Addon Interfaces**

# **ISite**

This is the most important interface of the Download Station Add-on. Download Station can create an Add-on instance and pass through URL, username and password using this standard constructor. How to use this data depends on the developer.

```
 interface ISite {
     /*
      * @param {string} $url
      * @param {string} $username
      * @param {string} $password
      * @param {string} $meta
      */
     public function __construct($url = null, $username = null, $password = null, $meta = null);
 }
```
Download Station 5.0 add the fourth parameter \$meta. This value only for QNAP internal.

# **IRss**

For general websites, Download Station can parse RSS feed and URL. But sometimes, websites do not support regular RSS. The IRss interface can help Download Station to understand this data. To implement this interface, developers must transfer website data to a regular RssFeed array and return it to Download Station. And then Download Station can continue with verification and job schedule.

```
 interface IRss {
     /*
      * ReadRss()
      * @return {array} RssFeed array
      */
     public function ReadRss();
 }
```
# **ISearch**

Like IRss interface, Download Station will verify SearchLink array values, transfer data to JSON format and respond to the front-end invoker.

```
 interface ISearch {
    /*
     * Search()
     * @param {string} $keyword
     * @param {integer} $limit
     * @param {string} $category
```

```
 * @return {array} SearchLink array
     */
    public function Search($keyword, $limit, $category);
 }
```
# **IVerify**

Download Station check the username and password is correct via Verify() method.

```
 interface IVerify {
    /*
     * Verify()
     * @return {boolean}
     */
     public function Verify();
 }
```
# **IDownload**

Download Station cannot parse URL from JavaScript, routing table, advance cookie rule and others. IDownload can help Download Station to know about where is the real downloading link. In some cases, the real downloading link will cause timeout. To prevent this problem, apply a refresh\_time value to downloading link. Download Station will try to update it when the previous total download time is over this refresh\_time value.

```
 interface IDownload {
     /*
      * GetDownloadLink()
      * @return {mixed} DownloadLink object or DownloadLink array
      */
     public function GetDownloadLink();
     /*
      * RefreshDownloadLink()
      * @param {DownloadLink} $dlink
      * @return {DownloadLink} DownloadLink object
      */
    public function RefreshDownloadLink($dlink);
 }
```
# **IPostProcess**

Download Station also provide post processing solution. Implement IPostProcess can help an addon to do merge files, uncompress file or others. After post process, Download Station will update the downloaded file list and total size form PostProcess function returned filename list.

```
 interface IPostProcess {
    /*
      * PostProcess()
      * @param {string} $path download temp path
      * @param {array} $files temp file list
      * @param {string} $meta caller metadata
      * @return {array} file list in the $path
```

```
 */
static public function PostProcess($path, $files, $meta);
```
# **PHP Addon Classes**

# **RssFeed**

}

```
 final class RssFeed {
     public $link = "";
     public $title = "";
 }
```
#### **\$link**

String value of internet resource(URL).

#### **\$title**

String value of title or name.

# **SearchLink**

```
 final class SearchLink {
     public $src = "";
     public $link = "";
     public $name = "";
     public $size = 0;
     public $time;
     public $seeds = 0;
     public $peers = 0;
     public $category = "";
     public $enclosure_url = "";
 }
```
#### **\$src**

Search engine or provider name.

# **\$link**

The source URL of this result.

# **\$name**

The title, filename or short description.

## **\$size**

Total downloaded files size in bytes.

# **\$time**

The added time of this result. Must be NULL or PHP DateTime format.

#### **\$seeds**

An integer value of how many users are sharing this link.

#### **\$peers**

An integer value of how many users access this link.

#### **\$category**

A category string value of this result.

#### **\$enclosure\_url**

Actually is a magnet link or a file download URL.

#### **DownloadLink**

In general case, Download Station will try to load a URL and extract filename from HTTP response header. But many sites will verify HTTP agent name, cookie or something is valid. DownloadLink can be use to describe those and help Download Station know how to download them.

```
 final class DownloadLink {
    public $url = null;
    public $source = null;
    public $cookie = "";
    public $username = "";
    public $password = "";
    public $filename = "";
    public $filesize = 0;
    public $base_name = "";
    public $post_data = "";
    public $ext_name = "";
    public $is_folder = false;
    public $refresh_time = 0;
   public $header = array();
     static $CONTENT_TYPE = array(
         "application/applixware" => ".aw",
         "application/atom+xml" => ".atom",
         "application/atomcat+xml" => ".atomcat",
         "application/atomsvc+xml" => ".atomsvc",
         "application/ccxml+xml," => ".ccxml",
         "application/cdmi-capability" => ".cdmia",
         "application/cdmi-container" => ".cdmic",
         "application/cdmi-domain" => ".cdmid",
         "application/cdmi-object" => ".cdmio",
         "application/cdmi-queue" => ".cdmiq",
         "application/cu-seeme" => ".cu",
         "application/davmount+xml" => ".davmount",
         "application/dssc+der" => ".dssc",
         "application/dssc+xml" => ".xdssc",
         "application/ecmascript" => ".es",
```
 "application/emma+xml" => ".emma", "application/epub+zip" => ".epub", "application/exi" => ".exi", "application/font-tdpfr" => ".pfr", "application/hyperstudio" => ".stk", "application/ipfix" => ".ipfix", "application/java-archive" => ".jar", "application/java-serialized-object" => ".ser", "application/java-vm" => ".class", "application/javascript" => ".js", "application/json" => ".json", "application/mac-binhex40" => ".hqx", "application/mac-compactpro" => ".cpt", "application/mads+xml" => ".mads", "application/marc" => ".mrc", "application/marcxml+xml" => ".mrcx", "application/mathematica" => ".ma", "application/mathml+xml" => ".mathml", "application/mbox" => ".mbox", "application/mediaservercontrol+xml" => ".mscml", "application/metalink4+xml" => ".meta4", "application/mets+xml" => ".mets", "application/mods+xml" => ".mods", "application/mp21" => ".m21", "application/mp4" => ".mp4", "application/msword" => ".doc", "application/mxf" => ".mxf", "application/oda" => ".oda", "application/oebps-package+xml" => ".opf", "application/ogg" => ".ogx", "application/onenote" => ".onetoc", "application/patch-ops-error+xml" => ".xer", "application/pdf" => ".pdf", "application/pgp-signature" => ".pgp", "application/pics-rules" => ".prf", "application/pkcs10" => ".p10", "application/pkcs7-mime" => ".p7m", "application/pkcs7-signature" => ".p7s", "application/pkcs8" => ".p8", "application/pkix-attr-cert" => ".ac", "application/pkix-cert" => ".cer", "application/pkix-crl" => ".crl", "application/pkix-pkipath" => ".pkipath", "application/pkixcmp" => ".pki", "application/pls+xml" => ".pls", "application/postscript" => ".ai", "application/prs.cww" => ".cww",

 "application/pskc+xml" => ".pskcxml", "application/rdf+xml" => ".rdf", "application/reginfo+xml" => ".rif", "application/relax-ng-compact-syntax" => ".rnc", "application/resource-lists-diff+xml" => ".rld", "application/resource-lists+xml" => ".rl", "application/rls-services+xml" => ".rs", "application/rsd+xml" => ".rsd", "application/rss+xml" => ".rss", "application/rtf" => ".rtf", "application/sbml+xml" => ".sbml", "application/scvp-cv-request" => ".scq", "application/scvp-cv-response" => ".scs", "application/scvp-vp-request" => ".spq", "application/scvp-vp-response" => ".spp", "application/sdp" => ".sdp", "application/set-payment-initiation" => ".setpay", "application/set-registration-initiation" => ".setreg", "application/shf+xml" => ".shf", "application/smil+xml" => ".smi", "application/sparql-query" => ".rq", "application/sparql-results+xml" => ".srx", "application/srgs" => ".gram", "application/srgs+xml" => ".grxml", "application/sru+xml" => ".sru", "application/ssml+xml" => ".ssml", "application/tei+xml" => ".tei", "application/thraud+xml" => ".tfi", "application/timestamped-data" => ".tsd", "application/vnd.3gpp.pic-bw-large" => ".plb", "application/vnd.3gpp.pic-bw-small" => ".psb", "application/vnd.3gpp.pic-bw-var" => ".pvb", "application/vnd.3gpp2.tcap" => ".tcap", "application/vnd.3m.post-it-notes" => ".pwn", "application/vnd.accpac.simply.aso" => ".aso", "application/vnd.accpac.simply.imp" => ".imp", "application/vnd.acucobol" => ".acu", "application/vnd.acucorp" => ".atc", "application/vnd.adobe.air-application-installer-package+zip" => ".air", "application/vnd.adobe.fxp" => ".fxp", "application/vnd.adobe.xdp+xml" => ".xdp", "application/vnd.adobe.xfdf" => ".xfdf", "application/vnd.ahead.space" => ".ahead", "application/vnd.airzip.filesecure.azf" => ".azf", "application/vnd.airzip.filesecure.azs" => ".azs", "application/vnd.amazon.ebook" => ".azw", "application/vnd.americandynamics.acc" => ".acc",

```
 "application/vnd.amiga.ami" => ".ami",
 "application/vnd.android.package-archive" => ".apk",
 "application/vnd.anser-web-certificate-issue-initiation" => ".cii",
 "application/vnd.anser-web-funds-transfer-initiation" => ".fti",
 "application/vnd.antix.game-component" => ".atx",
 "application/vnd.apple.installer+xml" => ".mpkg",
 "application/vnd.apple.mpegurl" => ".m3u8",
 "application/vnd.aristanetworks.swi" => ".swi",
 "application/vnd.audiograph" => ".aep",
 "application/vnd.blueice.multipass" => ".mpm",
 "application/vnd.bmi" => ".bmi",
 "application/vnd.businessobjects" => ".rep",
 "application/vnd.chemdraw+xml" => ".cdxml",
 "application/vnd.chipnuts.karaoke-mmd" => ".mmd",
 "application/vnd.cinderella" => ".cdy",
 "application/vnd.claymore" => ".cla",
 "application/vnd.cloanto.rp9" => ".rp9",
 "application/vnd.clonk.c4group" => ".c4g",
 "application/vnd.cluetrust.cartomobile-config" => ".c11amc",
 "application/vnd.cluetrust.cartomobile-config-pkg" => ".c11amz",
 "application/vnd.commonspace" => ".csp",
 "application/vnd.contact.cmsg" => ".cdbcmsg",
 "application/vnd.cosmocaller" => ".cmc",
 "application/vnd.crick.clicker" => ".clkx",
 "application/vnd.crick.clicker.keyboard" => ".clkk",
 "application/vnd.crick.clicker.palette" => ".clkp",
 "application/vnd.crick.clicker.template" => ".clkt",
 "application/vnd.crick.clicker.wordbank" => ".clkw",
 "application/vnd.criticaltools.wbs+xml" => ".wbs",
 "application/vnd.ctc-posml" => ".pml",
 "application/vnd.cups-ppd" => ".ppd",
 "application/vnd.curl.car" => ".car",
 "application/vnd.curl.pcurl" => ".pcurl",
 "application/vnd.data-vision.rdz" => ".rdz",
 "application/vnd.denovo.fcselayout-link" => ".fe_launch",
 "application/vnd.dna" => ".dna",
 "application/vnd.dolby.mlp" => ".mlp",
 "application/vnd.dpgraph" => ".dpg",
 "application/vnd.dreamfactory" => ".dfac",
 "application/vnd.dvb.ait" => ".ait",
 "application/vnd.dvb.service" => ".svc",
 "application/vnd.dynageo" => ".geo",
 "application/vnd.ecowin.chart" => ".mag",
 "application/vnd.enliven" => ".nml",
 "application/vnd.epson.esf" => ".esf",
 "application/vnd.epson.msf" => ".msf",
 "application/vnd.epson.quickanime" => ".qam",
```
 "application/vnd.epson.salt" => ".slt", "application/vnd.epson.ssf" => ".ssf", "application/vnd.eszigno3+xml" => ".es3", "application/vnd.ezpix-album" => ".ez2", "application/vnd.ezpix-package" => ".ez3", "application/vnd.fdf" => ".fdf", "application/vnd.fdsn.seed" => ".seed", "application/vnd.flographit" => ".gph", "application/vnd.fluxtime.clip" => ".ftc", "application/vnd.framemaker" => ".fm", "application/vnd.frogans.fnc" => ".fnc", "application/vnd.frogans.ltf" => ".ltf", "application/vnd.fsc.weblaunch" => ".fsc", "application/vnd.fujitsu.oasys" => ".oas", "application/vnd.fujitsu.oasys2" => ".oa2", "application/vnd.fujitsu.oasys3" => ".oa3", "application/vnd.fujitsu.oasysgp" => ".fg5", "application/vnd.fujitsu.oasysprs" => ".bh2", "application/vnd.fujixerox.ddd" => ".ddd", "application/vnd.fujixerox.docuworks" => ".xdw", "application/vnd.fujixerox.docuworks.binder" => ".xbd", "application/vnd.fuzzysheet" => ".fzs", "application/vnd.genomatix.tuxedo" => ".txd", "application/vnd.geogebra.file" => ".ggb", "application/vnd.geogebra.tool" => ".ggt", "application/vnd.geometry-explorer" => ".gex", "application/vnd.geonext" => ".gxt", "application/vnd.geoplan" => ".g2w", "application/vnd.geospace" => ".g3w", "application/vnd.gmx" => ".gmx", "application/vnd.google-earth.kml+xml" => ".kml", "application/vnd.google-earth.kmz" => ".kmz", "application/vnd.grafeq" => ".gqf", "application/vnd.groove-account" => ".gac", "application/vnd.groove-help" => ".ghf", "application/vnd.groove-identity-message" => ".gim", "application/vnd.groove-injector" => ".grv", "application/vnd.groove-tool-message" => ".gtm", "application/vnd.groove-tool-template" => ".tpl", "application/vnd.groove-vcard" => ".vcg", "application/vnd.hal+xml" => ".hal", "application/vnd.handheld-entertainment+xml" => ".zmm", "application/vnd.hbci" => ".hbci", "application/vnd.hhe.lesson-player" => ".les", "application/vnd.hp-hpgl" => ".hpgl", "application/vnd.hp-hpid" => ".hpid", "application/vnd.hp-hps" => ".hps",

```
 "application/vnd.hp-jlyt" => ".jlt",
 "application/vnd.hp-pcl" => ".pcl",
 "application/vnd.hp-pclxl" => ".pclxl",
 "application/vnd.hydrostatix.sof-data" => ".sfd-hdstx",
 "application/vnd.hzn-3d-crossword" => ".x3d",
 "application/vnd.ibm.minipay" => ".mpy",
 "application/vnd.ibm.modcap" => ".afp",
 "application/vnd.ibm.rights-management" => ".irm",
 "application/vnd.ibm.secure-container" => ".sc",
 "application/vnd.iccprofile" => ".icc",
 "application/vnd.igloader" => ".igl",
 "application/vnd.immervision-ivp" => ".ivp",
 "application/vnd.immervision-ivu" => ".ivu",
 "application/vnd.insors.igm" => ".igm",
 "application/vnd.intercon.formnet" => ".xpw",
 "application/vnd.intergeo" => ".i2g",
 "application/vnd.intu.qbo" => ".qbo",
 "application/vnd.intu.qfx" => ".qfx",
 "application/vnd.ipunplugged.rcprofile" => ".rcprofile",
 "application/vnd.irepository.package+xml" => ".irp",
 "application/vnd.is-xpr" => ".xpr",
 "application/vnd.isac.fcs" => ".fcs",
 "application/vnd.jam" => ".jam",
 "application/vnd.jcp.javame.midlet-rms" => ".rms",
 "application/vnd.jisp" => ".jisp",
 "application/vnd.joost.joda-archive" => ".joda",
 "application/vnd.kahootz" => ".ktz",
 "application/vnd.kde.karbon" => ".karbon",
 "application/vnd.kde.kchart" => ".chrt",
 "application/vnd.kde.kformula" => ".kfo",
 "application/vnd.kde.kivio" => ".flw",
 "application/vnd.kde.kontour" => ".kon",
 "application/vnd.kde.kpresenter" => ".kpr",
 "application/vnd.kde.kspread" => ".ksp",
 "application/vnd.kde.kword" => ".kwd",
 "application/vnd.kenameaapp" => ".htke",
 "application/vnd.kidspiration" => ".kia",
 "application/vnd.kinar" => ".kne",
 "application/vnd.koan" => ".skp",
 "application/vnd.kodak-descriptor" => ".sse",
 "application/vnd.las.las+xml" => ".lasxml",
 "application/vnd.llamagraphics.life-balance.desktop" => ".lbd",
 "application/vnd.llamagraphics.life-balance.exchange+xml" => ".lbe",
"application/vnd.lotus-1-2-3" => "0.123",
 "application/vnd.lotus-approach" => ".apr",
 "application/vnd.lotus-freelance" => ".pre",
 "application/vnd.lotus-notes" => ".nsf",
```

```
 "application/vnd.lotus-organizer" => ".org",
 "application/vnd.lotus-screencam" => ".scm",
 "application/vnd.lotus-wordpro" => ".lwp",
 "application/vnd.macports.portpkg" => ".portpkg",
 "application/vnd.mcd" => ".mcd",
 "application/vnd.medcalcdata" => ".mc1",
 "application/vnd.mediastation.cdkey" => ".cdkey",
 "application/vnd.mfer" => ".mwf",
 "application/vnd.mfmp" => ".mfm",
 "application/vnd.micrografx.flo" => ".flo",
 "application/vnd.micrografx.igx" => ".igx",
 "application/vnd.mif" => ".mif",
 "application/vnd.mobius.daf" => ".daf",
 "application/vnd.mobius.dis" => ".dis",
 "application/vnd.mobius.mbk" => ".mbk",
 "application/vnd.mobius.mqy" => ".mqy",
 "application/vnd.mobius.msl" => ".msl",
 "application/vnd.mobius.plc" => ".plc",
 "application/vnd.mobius.txf" => ".txf",
 "application/vnd.mophun.application" => ".mpn",
 "application/vnd.mophun.certificate" => ".mpc",
 "application/vnd.mozilla.xul+xml" => ".xul",
 "application/vnd.ms-artgalry" => ".cil",
 "application/vnd.ms-cab-compressed" => ".cab",
 "application/vnd.ms-excel" => ".xls",
 "application/vnd.ms-excel.addin.macroenabled.12" => ".xlam",
 "application/vnd.ms-excel.sheet.binary.macroenabled.12" => ".xlsb",
 "application/vnd.ms-excel.sheet.macroenabled.12" => ".xlsm",
 "application/vnd.ms-excel.template.macroenabled.12" => ".xltm",
 "application/vnd.ms-fontobject" => ".eot",
 "application/vnd.ms-htmlhelp" => ".chm",
 "application/vnd.ms-ims" => ".ims",
 "application/vnd.ms-lrm" => ".lrm",
 "application/vnd.ms-officetheme" => ".thmx",
 "application/vnd.ms-pki.seccat" => ".cat",
 "application/vnd.ms-pki.stl" => ".stl",
 "application/vnd.ms-powerpoint" => ".ppt",
 "application/vnd.ms-powerpoint.addin.macroenabled.12" => ".ppam",
 "application/vnd.ms-powerpoint.presentation.macroenabled.12" => ".pptm",
 "application/vnd.ms-powerpoint.slide.macroenabled.12" => ".sldm",
 "application/vnd.ms-powerpoint.slideshow.macroenabled.12" => ".ppsm",
 "application/vnd.ms-powerpoint.template.macroenabled.12" => ".potm",
 "application/vnd.ms-project" => ".mpp",
 "application/vnd.ms-word.document.macroenabled.12" => ".docm",
 "application/vnd.ms-word.template.macroenabled.12" => ".dotm",
 "application/vnd.ms-works" => ".wps",
 "application/vnd.ms-wpl" => ".wpl",
```

```
 "application/vnd.ms-xpsdocument" => ".xps",
 "application/vnd.mseq" => ".mseq",
 "application/vnd.musician" => ".mus",
 "application/vnd.muvee.style" => ".msty",
 "application/vnd.neurolanguage.nlu" => ".nlu",
 "application/vnd.noblenet-directory" => ".nnd",
 "application/vnd.noblenet-sealer" => ".nns",
 "application/vnd.noblenet-web" => ".nnw",
 "application/vnd.nokia.n-gage.data" => ".ngdat",
 "application/vnd.nokia.n-gage.symbian.install" => ".n-gage",
 "application/vnd.nokia.radio-preset" => ".rpst",
 "application/vnd.nokia.radio-presets" => ".rpss",
 "application/vnd.novadigm.edm" => ".edm",
 "application/vnd.novadigm.edx" => ".edx",
 "application/vnd.novadigm.ext" => ".ext",
 "application/vnd.oasis.opendocument.chart" => ".odc",
 "application/vnd.oasis.opendocument.chart-template" => ".otc",
 "application/vnd.oasis.opendocument.database" => ".odb",
 "application/vnd.oasis.opendocument.formula" => ".odf",
 "application/vnd.oasis.opendocument.formula-template" => ".odft",
 "application/vnd.oasis.opendocument.graphics" => ".odg",
 "application/vnd.oasis.opendocument.graphics-template" => ".otg",
 "application/vnd.oasis.opendocument.image" => ".odi",
 "application/vnd.oasis.opendocument.image-template" => ".oti",
 "application/vnd.oasis.opendocument.presentation" => ".odp",
 "application/vnd.oasis.opendocument.presentation-template" => ".otp",
 "application/vnd.oasis.opendocument.spreadsheet" => ".ods",
 "application/vnd.oasis.opendocument.spreadsheet-template" => ".ots",
 "application/vnd.oasis.opendocument.text" => ".odt",
 "application/vnd.oasis.opendocument.text-master" => ".odm",
 "application/vnd.oasis.opendocument.text-template" => ".ott",
 "application/vnd.oasis.opendocument.text-web" => ".oth",
 "application/vnd.olpc-sugar" => ".xo",
 "application/vnd.oma.dd2+xml" => ".dd2",
 "application/vnd.openofficeorg.extension" => ".oxt",
 "application/vnd.openxmlformats-officedocument.presentationml.presentation" => ".pptx",
 "application/vnd.openxmlformats-officedocument.presentationml.slide" => ".sldx",
 "application/vnd.openxmlformats-officedocument.presentationml.slideshow" => ".ppsx",
 "application/vnd.openxmlformats-officedocument.presentationml.template" => ".potx",
 "application/vnd.openxmlformats-officedocument.spreadsheetml.sheet" => ".xlsx",
 "application/vnd.openxmlformats-officedocument.spreadsheetml.template" => ".xltx",
 "application/vnd.openxmlformats-officedocument.wordprocessingml.document" => ".docx",
 "application/vnd.openxmlformats-officedocument.wordprocessingml.template" => ".dotx",
 "application/vnd.osgeo.mapguide.package" => ".mgp",
 "application/vnd.osgi.dp" => ".dp",
 "application/vnd.palm" => ".pdb",
 "application/vnd.pawaafile" => ".paw",
```

```
 "application/vnd.pg.format" => ".str",
 "application/vnd.pg.osasli" => ".ei6",
 "application/vnd.picsel" => ".efif",
 "application/vnd.pmi.widget" => ".wg",
 "application/vnd.pocketlearn" => ".plf",
 "application/vnd.powerbuilder6" => ".pbd",
 "application/vnd.previewsystems.box" => ".box",
 "application/vnd.proteus.magazine" => ".mgz",
 "application/vnd.publishare-delta-tree" => ".qps",
 "application/vnd.pvi.ptid1" => ".ptid",
 "application/vnd.quark.quarkxpress" => ".qxd",
 "application/vnd.realvnc.bed" => ".bed",
 "application/vnd.recordare.musicxml" => ".mxl",
 "application/vnd.recordare.musicxml+xml" => ".musicxml",
 "application/vnd.rig.cryptonote" => ".cryptonote",
 "application/vnd.rim.cod" => ".cod",
 "application/vnd.rn-realmedia" => ".rm",
 "application/vnd.route66.link66+xml" => ".link66",
 "application/vnd.sailingtracker.track" => ".st",
 "application/vnd.seemail" => ".see",
 "application/vnd.sema" => ".sema",
 "application/vnd.semd" => ".semd",
 "application/vnd.semf" => ".semf",
 "application/vnd.shana.informed.formdata" => ".ifm",
 "application/vnd.shana.informed.formtemplate" => ".itp",
 "application/vnd.shana.informed.interchange" => ".iif",
 "application/vnd.shana.informed.package" => ".ipk",
 "application/vnd.simtech-mindmapper" => ".twd",
 "application/vnd.smaf" => ".mmf",
 "application/vnd.smart.teacher" => ".teacher",
 "application/vnd.solent.sdkm+xml" => ".sdkm",
 "application/vnd.spotfire.dxp" => ".dxp",
 "application/vnd.spotfire.sfs" => ".sfs",
 "application/vnd.stardivision.calc" => ".sdc",
 "application/vnd.stardivision.draw" => ".sda",
 "application/vnd.stardivision.impress" => ".sdd",
 "application/vnd.stardivision.math" => ".smf",
 "application/vnd.stardivision.writer" => ".sdw",
 "application/vnd.stardivision.writer-global" => ".sgl",
 "application/vnd.stepmania.stepchart" => ".sm",
 "application/vnd.sun.xml.calc" => ".sxc",
 "application/vnd.sun.xml.calc.template" => ".stc",
 "application/vnd.sun.xml.draw" => ".sxd",
 "application/vnd.sun.xml.draw.template" => ".std",
 "application/vnd.sun.xml.impress" => ".sxi",
 "application/vnd.sun.xml.impress.template" => ".sti",
 "application/vnd.sun.xml.math" => ".sxm",
```

```
 "application/vnd.sun.xml.writer" => ".sxw",
 "application/vnd.sun.xml.writer.global" => ".sxg",
 "application/vnd.sun.xml.writer.template" => ".stw",
 "application/vnd.sus-calendar" => ".sus",
 "application/vnd.svd" => ".svd",
 "application/vnd.symbian.install" => ".sis",
 "application/vnd.syncml.dm+wbxml" => ".bdm",
 "application/vnd.syncml.dm+xml" => ".xdm",
 "application/vnd.syncml+xml" => ".xsm",
 "application/vnd.tao.intent-module-archive" => ".tao",
 "application/vnd.tmobile-livetv" => ".tmo",
 "application/vnd.trid.tpt" => ".tpt",
 "application/vnd.triscape.mxs" => ".mxs",
 "application/vnd.trueapp" => ".tra",
 "application/vnd.ufdl" => ".ufd",
 "application/vnd.uiq.theme" => ".utz",
"application/vnd.umajin" => ".umj",
 "application/vnd.unity" => ".unityweb",
 "application/vnd.uoml+xml" => ".uoml",
 "application/vnd.vcx" => ".vcx",
 "application/vnd.visio" => ".vsd",
 "application/vnd.visionary" => ".vis",
 "application/vnd.vsf" => ".vsf",
 "application/vnd.wap.wbxml" => ".wbxml",
 "application/vnd.wap.wmlc" => ".wmlc",
 "application/vnd.wap.wmlscriptc" => ".wmlsc",
 "application/vnd.webturbo" => ".wtb",
 "application/vnd.wolfram.player" => ".nbp",
 "application/vnd.wordperfect" => ".wpd",
 "application/vnd.wqd" => ".wqd",
 "application/vnd.wt.stf" => ".stf",
 "application/vnd.xara" => ".xar",
 "application/vnd.xfdl" => ".xfdl",
 "application/vnd.yamaha.hv-dic" => ".hvd",
 "application/vnd.yamaha.hv-script" => ".hvs",
 "application/vnd.yamaha.hv-voice" => ".hvp",
 "application/vnd.yamaha.openscoreformat" => ".osf",
 "application/vnd.yamaha.openscoreformat.osfpvg+xml" => ".osfpvg",
 "application/vnd.yamaha.smaf-audio" => ".saf",
 "application/vnd.yamaha.smaf-phrase" => ".spf",
 "application/vnd.yellowriver-custom-menu" => ".cmp",
 "application/vnd.zul" => ".zir",
 "application/vnd.zzazz.deck+xml" => ".zaz",
 "application/voicexml+xml" => ".vxml",
 "application/widget" => ".wgt",
 "application/winhlp" => ".hlp",
 "application/wsdl+xml" => ".wsdl",
```
 "application/wspolicy+xml" => ".wspolicy", "application/x-7z-compressed" => ".7z", "application/x-abiword" => ".abw", "application/x-ace-compressed" => ".ace", "application/x-authorware-bin" => ".aab", "application/x-authorware-map" => ".aam", "application/x-authorware-seg" => ".aas", "application/x-bcpio" => ".bcpio", "application/x-bittorrent" => ".torrent", "application/x-bzip" => ".bz", "application/x-bzip2" => ".bz2", "application/x-cdlink" => ".vcd", "application/x-chat" => ".chat", "application/x-chess-pgn" => ".pgn", "application/x-cpio" => ".cpio", "application/x-csh" => ".csh", "application/x-debian-package" => ".deb", "application/x-director" => ".dir",  $"application/x-doom" => " .wad",$ "application/x-dtbncx+xml" => ".ncx", "application/x-dtbook+xml" => ".dtb", "application/x-dtbresource+xml" => ".res", "application/x-dvi" => ".dvi", "application/x-font-bdf" => ".bdf", "application/x-font-ghostscript" => ".gsf", "application/x-font-linux-psf" => ".psf", "application/x-font-otf" => ".otf", "application/x-font-pcf" => ".pcf", "application/x-font-snf" => ".snf", "application/x-font-ttf" => ".ttf", "application/x-font-type1" => ".pfa", "application/x-font-woff" => ".woff", "application/x-futuresplash" => ".spl", "application/x-gnumeric" => ".gnumeric", "application/x-gtar" => ".gtar", "application/x-hdf" => ".hdf", "application/x-java-jnlp-file" => ".jnlp", "application/x-latex" => ".latex", "application/x-mobipocket-ebook" => ".prc", "application/x-ms-application" => ".application", "application/x-ms-wmd" => ".wmd", "application/x-ms-wmz" => ".wmz", "application/x-ms-xbap" => ".xbap", "application/x-msaccess" => ".mdb", "application/x-msbinder" => ".obd", "application/x-mscardfile" => ".crd", "application/x-msclip" => ".clp",

 "application/x-msdownload" => ".exe", "application/x-msmediaview" => ".mvb", "application/x-msmetafile" => ".wmf", "application/x-msmoney" => ".mny", "application/x-mspublisher" => ".pub", "application/x-msschedule" => ".scd", "application/x-msterminal" => ".trm", "application/x-mswrite" => ".wri", "application/x-netcdf" => ".nc", "application/x-pkcs12" => ".p12", "application/x-pkcs7-certificates" => ".p7b", "application/x-pkcs7-certreqresp" => ".p7r", "application/x-rar-compressed" => ".rar", "application/x-sh" => ".sh", "application/x-shar" => ".shar", "application/x-shockwave-flash" => ".swf", "application/x-silverlight-app" => ".xap", "application/x-stuffit" => ".sit", "application/x-stuffitx" => ".sitx", "application/x-sv4cpio" => ".sv4cpio", "application/x-sv4crc" => ".sv4crc",  $"application/x-tar"$  =>  $".tar",$  "application/x-tcl" => ".tcl", "application/x-tex" => ".tex", "application/x-tex-tfm" => ".tfm", "application/x-texinfo" => ".texinfo", "application/x-ustar" => ".ustar", "application/x-wais-source" => ".src", "application/x-x509-ca-cert" => ".der", "application/x-xfig" => ".fig", "application/x-xpinstall" => ".xpi", "application/xcap-diff+xml" => ".xdf", "application/xenc+xml" => ".xenc", "application/xhtml+xml" => ".xhtml", "application/xml" => ".xml", "application/xml-dtd" => ".dtd", "application/xop+xml" => ".xop", "application/xslt+xml" => ".xslt", "application/xspf+xml" => ".xspf", "application/xv+xml" => ".mxml", "application/yang" => ".yang", "application/yin+xml" => ".yin", "application/zip" => ".zip", "audio/adpcm" => ".adp", "audio/basic" => ".au", "audio/midi" => ".mid", "audio/mp4" => ".mp4a",

"audio/mpeg" => ".mp3", "audio/ogg" => ".oga", "audio/vnd.dece.audio" => ".uva", "audio/vnd.digital-winds" => ".eol", "audio/vnd.dra" => ".dra", "audio/vnd.dts" => ".dts", "audio/vnd.dts.hd" => ".dtshd", "audio/vnd.lucent.voice" => ".lvp", "audio/vnd.ms-playready.media.pya" => ".pya", "audio/vnd.nuera.ecelp4800" => ".ecelp4800", "audio/vnd.nuera.ecelp7470" => ".ecelp7470", "audio/vnd.nuera.ecelp9600" => ".ecelp9600", "audio/vnd.rip" => ".rip", "audio/webm" => ".weba", "audio/x-aac" => ".aac", "audio/x-aiff" => ".aif", "audio/x-mpegurl" => ".m3u", "audio/x-ms-wax" => ".wax",  $"audio/x-ms-wma" => ".wma",$  "audio/x-pn-realaudio" => ".ram", "audio/x-pn-realaudio-plugin" => ".rmp",  $"audio/x-wav"$  => ".wav", "chemical/x-cdx" => ".cdx", "chemical/x-cif" => ".cif", "chemical/x-cmdf" => ".cmdf", "chemical/x-cml" => ".cml", "chemical/x-csml" => ".csml", "chemical/x-xyz" => ".xyz", " $image/bmp"$  => ".bmp", "image/cgm" => ".cgm",  $"image/q3fax" => "q3",$  "image/gif" => ".gif", "image/ief" => ".ief", "image/jpeg" => ".jpeg",  $"image/ktx" => "ktx".$  $"image/pnq" => " . pnq",$  "image/prs.btif" => ".btif", "image/svg+xml" => ".svg", "image/tiff" => ".tiff", "image/vnd.adobe.photoshop" => ".psd", "image/vnd.dece.graphic" => ".uvi", "image/vnd.djvu" => ".djvu", "image/vnd.dvb.subtitle" => ".sub", "image/vnd.dwg" => ".dwg", "image/vnd.dxf" => ".dxf", "image/vnd.fastbidsheet" => ".fbs", "image/vnd.fpx" => ".fpx",

 "image/vnd.fst" => ".fst", "image/vnd.fujixerox.edmics-mmr" => ".mmr", "image/vnd.fujixerox.edmics-rlc" => ".rlc", "image/vnd.ms-modi" => ".mdi", "image/vnd.net-fpx" => ".npx", "image/vnd.wap.wbmp" => ".wbmp", "image/vnd.xiff" => ".xif", "image/webp" => ".webp", "image/x-cmu-raster" => ".ras",  $"\text{image}/x-\text{cmx}" \Rightarrow ".\text{cmx}"$ " $image/x$ -freehand" => ".fh", "image/x-icon" => ".ico",  $"\text{image}/\text{x-pcx"$  =>  $"\text{.pcx"}$ , "image/x-pict" => ".pic", "image/x-portable-anymap" => ".pnm", "image/x-portable-bitmap" => ".pbm", "image/x-portable-graymap" => ".pgm", "image/x-portable-pixmap" => ".ppm",  $"image/x-rqb" => "rqb",$  $"image/x-xbitmap" => "xbm",$  "image/x-xpixmap" => ".xpm", "image/x-xwindowdump" => ".xwd", "message/rfc822" => ".eml", "model/iges" => ".igs", "model/mesh" => ".msh", "model/vnd.collada+xml" => ".dae", "model/vnd.dwf" => ".dwf", "model/vnd.gdl" => ".gdl", "model/vnd.gtw" => ".gtw", "model/vnd.mts" => ".mts", "model/vnd.vtu" => ".vtu", "model/vrml" => ".wrl", "text/calendar" => ".ics", "text/css"  $\Rightarrow$  ".css", "text/csv"  $\Rightarrow$  ".csv", "text/html" => ".html",  $"text{text}/n3"$  =>  $" . n3",$  "text/plain-bas" => ".par", "text/prs.lines.tag" => ".dsc", "text/richtext" => ".rtx", "text/sgml" => ".sgml", "text/tab-separated-values" => ".tsv", "text/troff" => ".t", "text/turtle" => ".ttl", "text/uri-list" => ".uri", "text/vnd.curl" => ".curl", "text/vnd.curl.dcurl" => ".dcurl",

 "text/vnd.curl.mcurl" => ".mcurl", "text/vnd.curl.scurl" => ".scurl", "text/vnd.fly" => ".fly", "text/vnd.fmi.flexstor" => ".flx", "text/vnd.graphviz" => ".gv", "text/vnd.in3d.3dml" => ".3dml", "text/vnd.in3d.spot" => ".spot", "text/vnd.sun.j2me.app-descriptor" => ".jad", "text/vnd.wap.wml" => ".wml", "text/vnd.wap.wmlscript" => ".wmls", "text/x-asm" => ".s",  $"text{text}/x-c"$  =>  $"$ .c",  $"text/x-fortran"$  =>  $".*"$ "text/x-java-source, java" => ".java", "text/x-pascal" => ".p",  $"text{text}/x-selectext"$  =>  $"text{text}$  "text/x-uuencode" => ".uu", "text/x-vcalendar" => ".vcs", "text/x-vcard" => ".vcf", "text/xml" => ".xml",  $"text{text/yam1" => ".yam1",$ "video/3qpp" => ".3qp", "video/3gpp2" => ".3g2", "video/h261" => ".h261", "video/h263" => ".h263", "video/h264" => ".h264", "video/jpeg" => ".jpgv", "video/jpm" => ".jpm", "video/mj2" => ".mj2", "video/mp4" => ".mp4", "video/mpeg" => ".mpeg", "video/ogg" => ".ogv", "video/quicktime" => ".qt", "video/vnd.dece.hd" => ".uvh", "video/vnd.dece.mobile" => ".uvm", "video/vnd.dece.pd" => ".uvp", "video/vnd.dece.sd" => ".uvs", "video/vnd.dece.video" => ".uvv", "video/vnd.fvt" => ".fvt", "video/vnd.mpegurl" => ".mxu", "video/vnd.ms-playready.media.pyv" => ".pyv", "video/vnd.uvvu.mp4" => ".uvu", "video/vnd.vivo" => ".viv", "video/webm" => ".webm", "video/x-f4v" => ".f4v", "video/x-fli" => ".fli", "video/x-flv" => ".flv",

```
"video/x-m4v" => ".m4v",
            "video/x-ms-asf" => ".asf",
           "video/x-ms-wm" => ".wm",
           "video/x-ms-wmv" => ".wmv",
            "video/x-ms-wmx" => ".wmx",
            "video/x-ms-wvx" => ".wvx",
            "video/x-msvideo" => ".avi",
            "video/x-sgi-movie" => ".movie",
            "x-conference/x-cooltalk" => ".ice"
        );
       public function __construct($url = null, $header = null, $cookie = null);
        public function SetEncodeURL($encode_url);
\qquad \qquad \}
```
#### **\$url**

String value to describe a real internet resource location.

#### **\$source**

String value to save the original internet resource location.

#### **\$cookie**

String format as "A=01;B=02;C=03" for HTTP cookies.

#### **\$username**

HTTP basic authentication user account.

#### **\$password**

HTTP basic authentication user password.

#### **\$filename**

String value to describe a filename will be saved. format as "\$base\_name.\$ext\_name"

#### **\$filesize**

Integer value of total file size in bytes.

#### **\$base\_name**

String value.

#### **\$post\_data**

String format as "a=1&b=2" for HTTP POST data.

# **\$ext\_name**

String value.

#### **\$is\_folder**

Boolean value to describe a FTP resource is foler or not.

#### **\$refresh\_time**

Integer value to tell Download Station how many seconds should update this DownloadLink. 0 means infinite.

#### **\$header**

A string list of HTTP request headers. Must format as "x-client-data: CI62yQ".

## **Ajax**

Processing URL requests and responses is complex. Download Station has implemented an Ajax class to emulate ExtJS ajax requests. In many cases, websites will use local cookies to keep some information and verify them to remote servers. So, Ajax will store and override existing cookie values continuously until developers use the ResetCookie() method to clean up the cookie value. Developers can also override cookies without ResetCookie() using the \$options parameter, that behavior is more like a website using JavaScript to create a cookie value. The Ajax request \$options and \$callback as below.

```
 final class Ajax {
       const AGENT = "Mozilla/5.0 (Macintosh; Intel Mac OS X 10_9_1) AppleWebKit/537.36 (KHTML, like Gecko) Chrome/32.0.1700.107 Safari/537.36";
      /*
        * Cleanup cookie value.
        */
       public function ResetCookie();
       /*
        * Emulate ExtJS ajax to do HTTP/FTP request.
        * If give non null $callback value will feedback
        * request header, response header, cookie value,
        * content data and last redirect url.
************
        * @param {array} $options An object containing properties which are used as parameters to the request.
        * @param {callback} $callback The function to be called upon receipt of response.
        * @return {boolean}
        */
       public function Request($options, $callback = null);
   }
```
#### **Options**

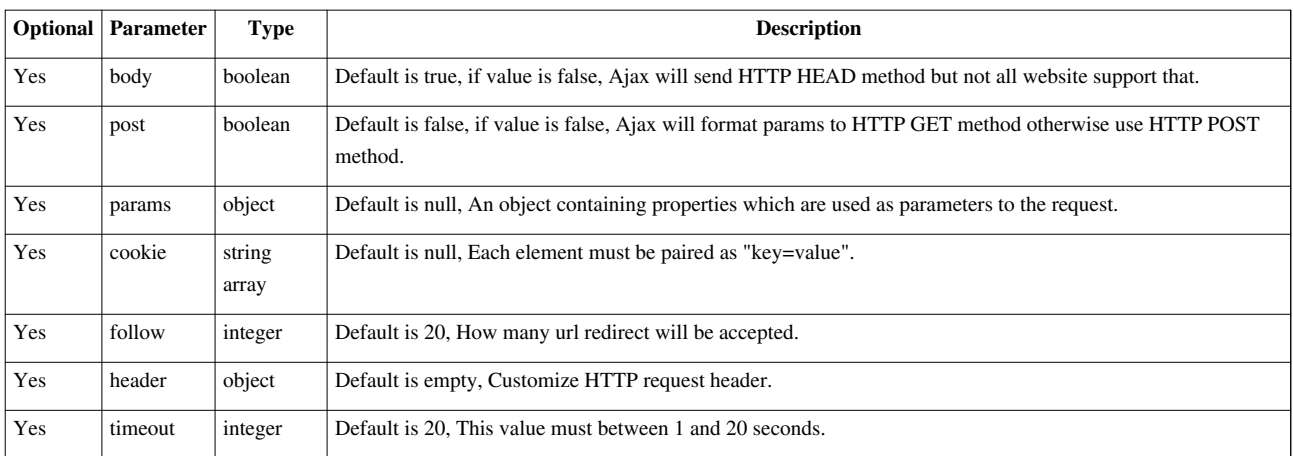

#### **Callback**

```
 /*
  * @param {string} $request HTTP request header
  * @param {array} $header first received header will be last string element
  * @param {array} $cookie refer to options cookie value
  * @param {string} $body HTTP response data
  * @param {string} $effective_url last HTTP redirect URL
  */
function($request, $header, $cookie, $body, $effective url);
```
# **Develop**

# **Beginner**

When creating an add-on for the first time, ds-addon provides a simple way to create an empty Add-on. In the below example, we choose torrentreactor.net torrent search site to describe how to do so.

```
 [/share/CACHEDEV1_DATA/.qpkg/DSv3/usr/sbin] # ./ds-addon -c torrentreactor.net torrentreactor
 [/share/CACHEDEV1_DATA/.qpkg/DSv3/usr/sbin] # ls -al addons/torrentreactor.net
 drwxr-xr-x 2 admin administ 4096 Feb 11 09:45 ./
 drwxr-xr-x 15 admin administ 4096 Feb 11 09:45 ../
 -rw-r--r-- 1 admin administ 856 Feb 11 09:45 addon.json
-rw-r--r-- 1 admin administ 878 Feb 11 09:45 torrentreactor.net.php
```
Download Station uses domains to register an Add-on. So in the above command, we use torrentreactor.net as the domain name to create a new Add-on and name the PHP class torrentreactor. The ds-addon will generate a default Add-on definition file and PHP program entry.

```
 [/share/CACHEDEV1_DATA/.qpkg/DSv3/usr/sbin] # cat addons/torrentreactor.net/addon.json
 {
   "author": "",
   "website": "",
   "name": "torrentreactor.net",
   "addon": "torrentreactor.net.php",
    "class": "torrentreactor",
    "hosts": [
```

```
 "torrentreactor.net"
 ],
 "domain": "torrentreactor.net",
 "version": 100,
 "interface": [
     "IRss",
     "ISearch",
     "IVerify",
     "IDownload"
 ],
 "qpkg_dependencies": {
     "DownloadStation": "5.0.0"
 },
 "description": {
     "CZE": "",
     "DAN": "",
     "DUT": "",
     "ENG": "",
     "ESM": "",
     "FIN": "",
     "FRE": "",
     "GER": "",
     "GRK": "",
     "HUN": "",
     "ITA": "",
     "JPN": "",
     "KOR": "",
     "NOR": "",
     "POL": "",
     "POR": "",
     "ROM": "",
     "RUS": "",
     "SCH": "",
     "SPA": "",
     "SWE": "",
     "TCH": "",
     "THA": "",
     "TUR": ""
 }
```
We only need implement ISearch for TorrentReactor, so remove others value in above definition. And then we can programming torrentreactor.net support, now.

```
 [/share/CACHEDEV1_DATA/.qpkg/DSv3/usr/sbin] # cat addons/torrentreactor.net/addon.json
 {
    "author": "QNAP Systems, Inc.",
     "website": "http://www.qnap.com",
```
}

```
 "name": "TorrentReactor",
     "addon": "torrentreactor.net.php",
     "class": "torrentreactor",
     "hosts": [
         "torrentreactor.net"
     ],
     "domain": "torrentreactor.net",
     "version": 101,
     "interface": [
         "ISearch"
     ],
     "qpkg_dependencies": {
         "DownloadStation": "5.0.0"
     },
     "description": {
         "ENG": "Torrentreactor is one of the largest torrent indexers on the Web.",
         "TCH": "Torrentreactor "
     }
 }
```
# **Programming**

```
 [/share/CACHEDEV1_DATA/.qpkg/DSv3/usr/sbin] # cat addons/torrentreactor.net/torrentreactor.net.php
 <?php
 class torrentreactor implements ISite, ISearch {
    const SITE = "http://www.torrentreactor.net";
     private $url;
     public function __construct($url = null, $username = null, $password = null, $meta = null) {
        $this->url = $url;
     }
     static function UnitSize($unit) {
        switch ($unit) {
        case "KB": return 1000;
         case "MB": return 1000000;
        case "GB": return 1000000000;
        case "TB": return 1000000000000;
         default: return 1;
         }
     }
     public function Search($keyword, $limit, $category) {
       space = 0; $ajax = new Ajax();
        $found = array();$success = function (\frac{5}{7}, \frac{5}{7}, \frac{5}{7}) $body, $_) use(&$page, &$found, &$limit) {
            preg_match(
                 "`<table class=\"col-sm-12\">.*</table>`siU",
                 $body,
                 $body
```

```
 );
              if (!$body) {
                  return ($page = false);
 }
              $body = html_entity_decode($body[0], ENT_QUOTES, "UTF-8");
              preg_match_all(
                 \pi \times \pi .
                  "<td class=\"date\">(?P<time>.*).*".
                  "<a.*href=\"(?P<link>/torrents/.*)\">(?P<name>.*)</a>.*".
                  "<td class=\"buttons\">.*href=\".*url=(?P<enclosure_url>http.*)\".*.*".
                  "<td class=\"size\">(?P<size>.*)[ | ](?P<unit>.*).*".
                  "<td class=\"seeders\">(?P<seeds>\d+).*".
                  "<td class=\"leechers\">(?P<leechers>\d+).*".
                  "<td class=\"category\">(?P<category>.*).*".
                  "<td class=\"health\">.*".
                  "`siU",
                  $body,
                  $result
              );
              if (!$result || ($len = sizeof($result["name"])) == 0) {
                  return ($page = false);
 }
             for (si = 0 ; s i < s len ; ++si) {
                  $tlink = new SearchLink;
                  $tlink->src = "torrentreactor.net";
                  $tlink->link = torrentreactor::SITE . $result["link"][$i];
                  $tlink->name = strip_tags($result["name"][$i]);
                  $tlink->size = ($result["size"][$i] + 0) * torrentreactor::UnitSize($result["unit"][$i]);
                  $tlink->time = DateTime::createFromFormat("H:i", $result["time"][$i]);
                  if (!$tlink->time) {
                     $tlink->time = DateTime::createFromFormat("M d", $result["time"][$i]);
 }
                  $tlink->seeds = $result["seeds"][$i] + 0;
                  $tlink->peers = $result["leechers"][$i] + 0;
                  $tlink->category = strtolower($result["category"][$i]);
                  $tlink->enclosure_url = urldecode($result["enclosure_url"][$i]);
                  $found []= $tlink;
                  if (count($found) >= $limit) {
                     return ($page = false);
 }
 }
              ++$page;
           };
         while ($page !== false &\& count($found) < $limit) {
              $request = array(
                  "url" => "http://www.torrentreactor.net/torrent-search/$keyword/" . $page * 35,
                 "body" \implies true,
```

```
"params" => array(
                                  "ajax" => "torrent-list"
experience of the contract of the contract of the contract of the contract of the contract of the contract of
                       );
                       if (!$ajax->request($request, $success)) {
                             break;
 }
                 }
                 return $found;
          }
    }
    ?>
```
Whatever kind of Add-on, ISite is the basic interface invoked by Download Station. We also implement ISearch interface in above code. The ISite interface only defines a class constructor method. Every time Download Station invokes an Add-on will give the URL. If the Add-on supports IVerify and the user has set his username and password, Download Station will pass through the username and password. In the above torrentreactor.net.php sample code we make a private variable \$url to save the URL value inside the torrentreactor object.

```
 private $url;
   public function __construct($url = null, $username = null, $password = null, $meta = null) {
        $this->url = $url;
\qquad \qquad \}
```
Website response data is very important for Download Station. A Search(\$keyword, \$limit, \$category) method should be implemented in the ISearch interface. In Search(), developers must format data and combine them into a SearchLink array. After Download Station successfully verifies this SearchLink array, it will transfer the array to JSON format and respond to the front end.

```
 static function UnitSize($unit) {
     switch ($unit) {
     case "KB": return 1000;
     case "MB": return 1000000;
    case "GB": return 1000000000;
     case "TB": return 1000000000000;
     default: return 1;
     }
 }
 public function Search($keyword, $limit, $category) {
    space = 0: $ajax = new Ajax();
    $found = array();$success = function ($_, $_, $_, $body, $_) use(&$page, &$found, &$limit) {
         preg_match(
             "`<table class=\"col-sm-12\">.*</table>`siU",
            $body,
            $body
         );
         if (!$body) {
```

```
 return ($page = false);
           }
           $body = html_entity_decode($body[0], ENT_QUOTES, "UTF-8");
           preg_match_all(
             \pi \times \pi .
               "<td class=\"date\">(?P<time>.*).*".
              "<a.*href=\"(?P<link>/torrents/.*)\">(?P<name>.*)</a>.*".
              "<td class=\"buttons\">.*href=\".*url=(?P<enclosure_url>http.*)\".*.*".
             "<td class=\"size\">(?P<size>.*)[ | ](?P<unit>.*).*".
              "<td class=\"seeders\">(?P<seeds>\d+).*".
              "<td class=\"leechers\">(?P<leechers>\d+).*".
              "<td class=\"category\">(?P<category>.*).*".
              "<td class=\"health\">.*".
              "`siU",
              $body,
              $result
           );
          if (!$result || ($len = sizeof($result["name"])) == 0) {
              return ($page = false);
           }
          for (5i = 0 ; 5i < 5len ; ++5i) {
              $tlink = new SearchLink;
              $tlink->src = "torrentreactor.net";
              $tlink->link = torrentreactor::SITE . $result["link"][$i];
              $tlink->name = strip_tags($result["name"][$i]);
              $tlink->size = ($result["size"][$i] + 0) * torrentreactor::UnitSize($result["unit"][$i]);
              $tlink->time = DateTime::createFromFormat("H:i", $result["time"][$i]);
              if (!$tlink->time) {
                  $tlink->time = DateTime::createFromFormat("M d", $result["time"][$i]);
 }
             $tlink-\text{seeds} = $result['seeds"][$i] + 0;$tlink->peers = $result['1eechers"][$i] + 0; $tlink->category = strtolower($result["category"][$i]);
              $tlink->enclosure_url = urldecode($result["enclosure_url"][$i]);
              $found []= $tlink;
              if (count($found) >= $limit) {
                  return ($page = false);
 }
           }
           ++$page;
      };
       while ($page !== false && count($found) < $limit) {
           $request = array(
              "url" => "http://www.torrentreactor.net/torrent-search/$keyword/" . $page * 35,
              "body" => true,
             "params" => array(
                  "ajax" => "torrent-list"
```

```
in the contract of the contract of the contract of the contract of the contract of the contract of the contract of the contract of the contract of the contract of the contract of the contract of the contract of the contrac
                                 );
                                 if (!$ajax->request($request, $success)) {
                                            break;
 }
                     }
                     return $found;
         }
```
In the Search() method sample code, the Ajax class encapsulates from PHP curl. It will make URL requesting easier. The Ajax section has more details.

Download Station try to invoke ISearch and other implemented methods (IRss, IVerify and IDownload) and verify the return instance format is correct or not. Only passing the Download Station verification makes Download Station use Add-ons correctly.

To test the ISearch implementation via utility can pass following command.

```
 [/share/CACHEDEV1_DATA/.qpkg/DSv3/usr/sbin] # ./ds-addon -s 
"torrentreactor.net" "7zip" 1
   Array
    (
        [0] => SearchLink Object
\sim (
                [src] => torrentreactor.net
                [link] => http://www.torrentreactor.net/
torrents/13815859/7zip-9-22-Beta
               [name] => 7zip 9 22 Beta[size] => 2560000
                [time] => 2015/02/11 08:01:00
               [seeds] \Rightarrow 4[peers] => 2
                [category] => unsorted
                [enclosure_url] => http://dl7.torrentreactor.net/
download.php?id=12416893&name=7zip+9+22+Beta&
hash=8c694a2f2e031149c2a397300869014375bb40f6&title=7zip 9 22
 Beta&hash=8c694a2f2e031149c2a397300869014375bb40f6
            )
   )
```
#### **Release**

Download Station will verify Add-on checksum values and signatures during installation. Developers must compress Add-ons to a single file and sign it. An automatic shell ds-addon-pack.sh can make it easy. If have never generated an RSA key. Please follow these steps to make a new one.

```
 [/share/CACHEDEV1_DATA/.qpkg/DSv3/usr/sbin] # /usr/bin/openssl genrsa -out private.pem 1024
 Generating RSA private key, 1024 bit long modulus
 ..................++++++
 ............++++++
 e is 65537 (0x10001)
```
 [/share/CACHEDEV1\_DATA/.qpkg/DSv3/usr/sbin] # /usr/bin/openssl rsa -in private.pem -out public.pem -outform PEM -pubout writing RSA key

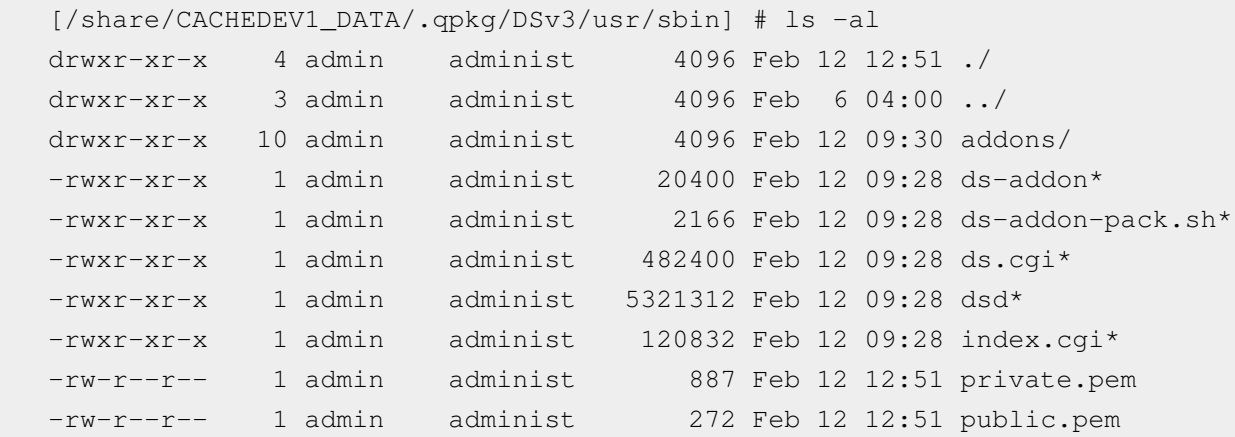

The private.pem and public.pem is your RSA key. And next, use ds-addon-pack.sh and RSA key to compress Add-ons and make a signature.

 [/share/CACHEDEV1\_DATA/.qpkg/DSv3/usr/sbin] # ./ds-addon-pack.sh private.pem public.pem addons/torrentreactor.net/ /share/CACHEDEV1\_DATA/.qpkg/DSv3/usr/sbin/torrentreactor.net.addon SHA1: 334c632ce9a90fa2a2b7133c02703482b441a923 [/share/CACHEDEV1\_DATA/.qpkg/DSv3/usr/sbin] # ls -al drwxr-xr-x 4 admin administ 4096 Feb 12 13:50 ./ drwxr-xr-x 3 admin administ 4096 Feb 6 04:00 ../ drwxr-xr-x 10 admin administ 4096 Feb 12 09:30 addons/ -rwxr-xr-x 1 admin administ 20400 Feb 12 09:28 ds-addon\* -rwxr-xr-x 1 admin administ 2166 Feb 12 09:28 ds-addon-pack.sh\* -rwxr-xr-x 1 admin administ 482400 Feb 12 09:28 ds.cgi\* -rwxr-xr-x 1 admin administ 5321312 Feb 12 09:28 dsd\* -rwxr-xr-x 1 admin administ 120832 Feb 12 09:28 index.cgi\* -rw-r--r-- 1 admin administ 887 Feb 12 12:51 private.pem -rw-r--r-- 1 admin administ 272 Feb 12 12:51 public.pem -rw-r--r-- 1 admin administ 10368 Feb 12 13:50 torrentreactor.net.addon

ds-addon-pack.sh will generate a signed Add-on file named torrentreactor.net.addon (SHA1 checksum 334c632ce9a90fa2a2b7133c02703482b441a923). Finally, you can publish the torrentreactor.net.addon and use can use the Download Station Add-on controller to install/upgrade this Add-on file.